## **TIPS AND TRICKS: IMPROVE EFFICIENCY TO YOUR SAS PROGRAMMING**

Guillaume Colley, Lead Data Analyst, **BCCFF** 

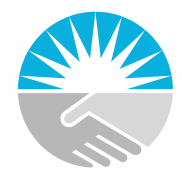

**BRITISH COLUMBIA CENTRE** for EXCELLENCE in HIV/AIDS

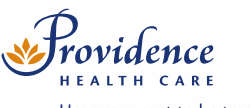

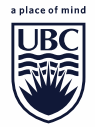

How you want to be treated.

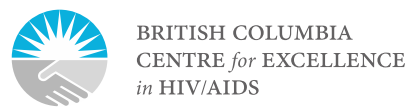

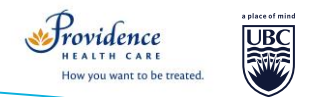

#### **Contents**

- Customized SAS Session
	- Run system options as SAS starts
	- **Labels management**
	- Shortcut keys
- **Coding Tips** 
	- Import data from Excel in 1 line
	- Export table/output to Excel
	- Sub-group analysis in 1 step
	- User functions
	- **Output statement to duplicate rows**

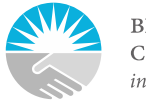

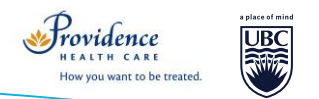

- You can make SAS run system options by default every time SAS starts up.
- Open C:\Program Files\SASHome\SASFoundation\9.3\nls\en\sasv9.cfg

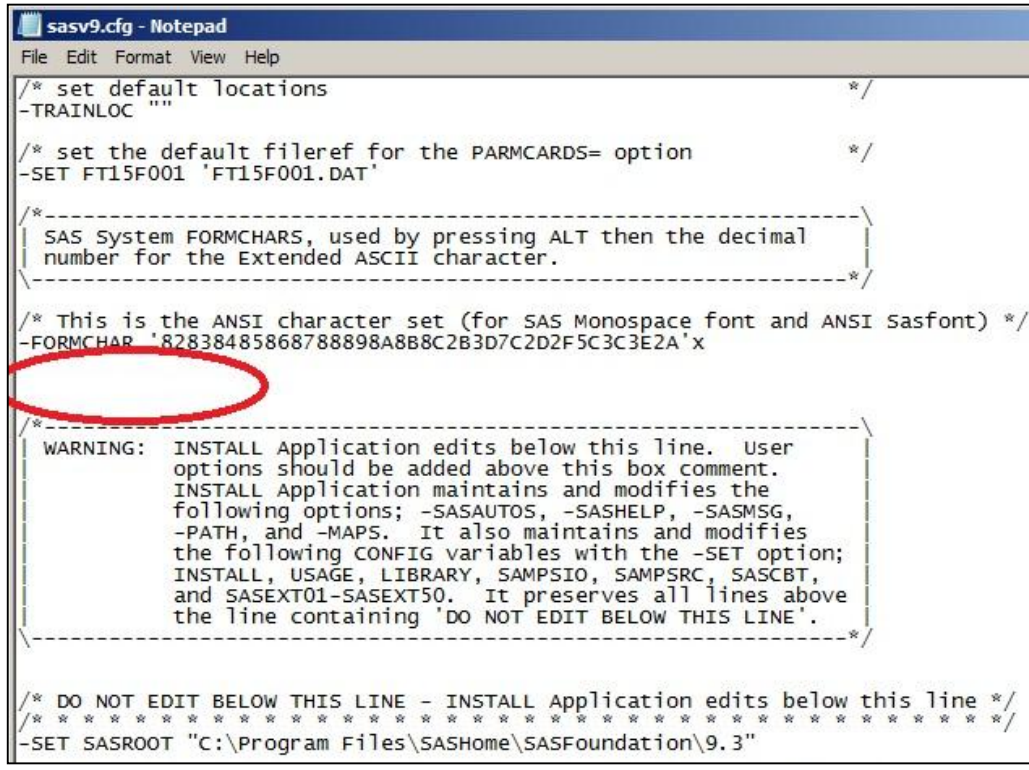

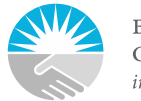

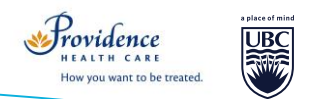

- Can be any system option;
	- from APPEND to YEARCUTOFF
	- PAGESIZE, DATESTYLE, FMTSEARCH, CMPLIB…
- A recommended option to set-up as default is MERGENOBY
	- By default, SAS will not say anything if you perform a MERGE without a BY statement
	- This option forces SAS to tell you that something is wrong (you can choose warning or error)

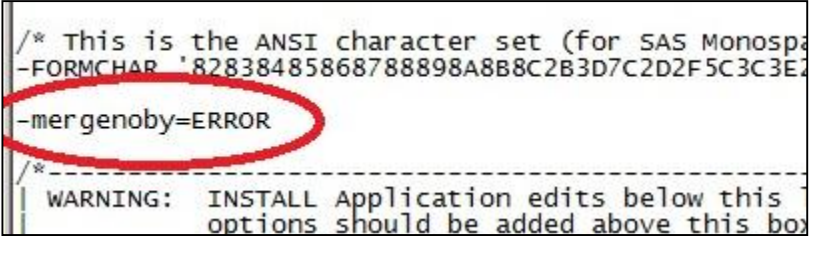

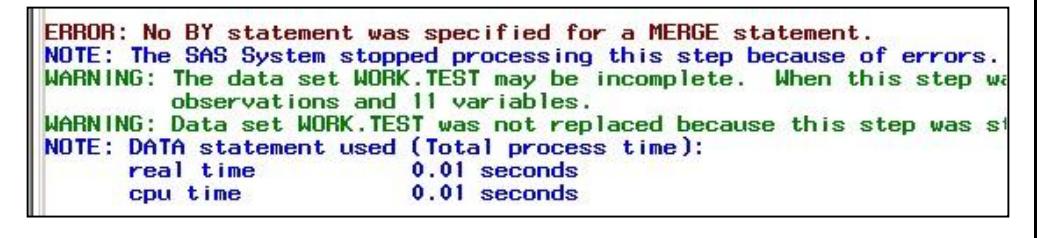

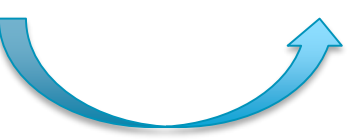

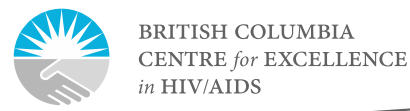

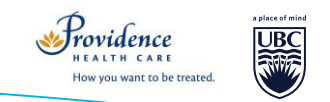

- **Getting rid of labels** (because these are really annoying, aren't they ?)
- Proc datasets:

```
proc datasets lib=work memtype=data noprint;
  modify test;
     attrib all label=' ';
run;
```
- You can make SAS explorer show variable *names* by default:
	- Select SAS explorer, then go
	- Tools,
	- Options,
	- Explorer

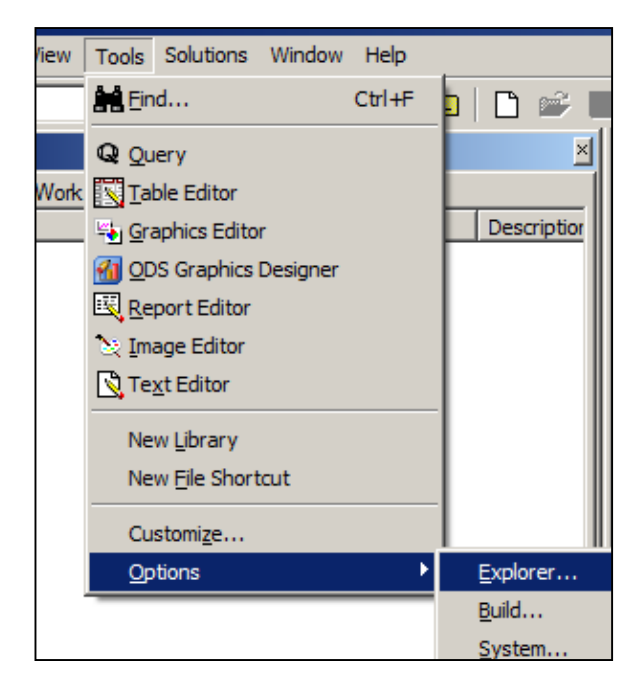

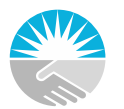

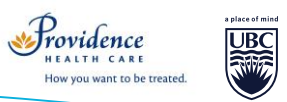

- Select the « Members » tab,
- Table
- &Open
- Add the following to the end of the action command:
- COLHEADING= NAME

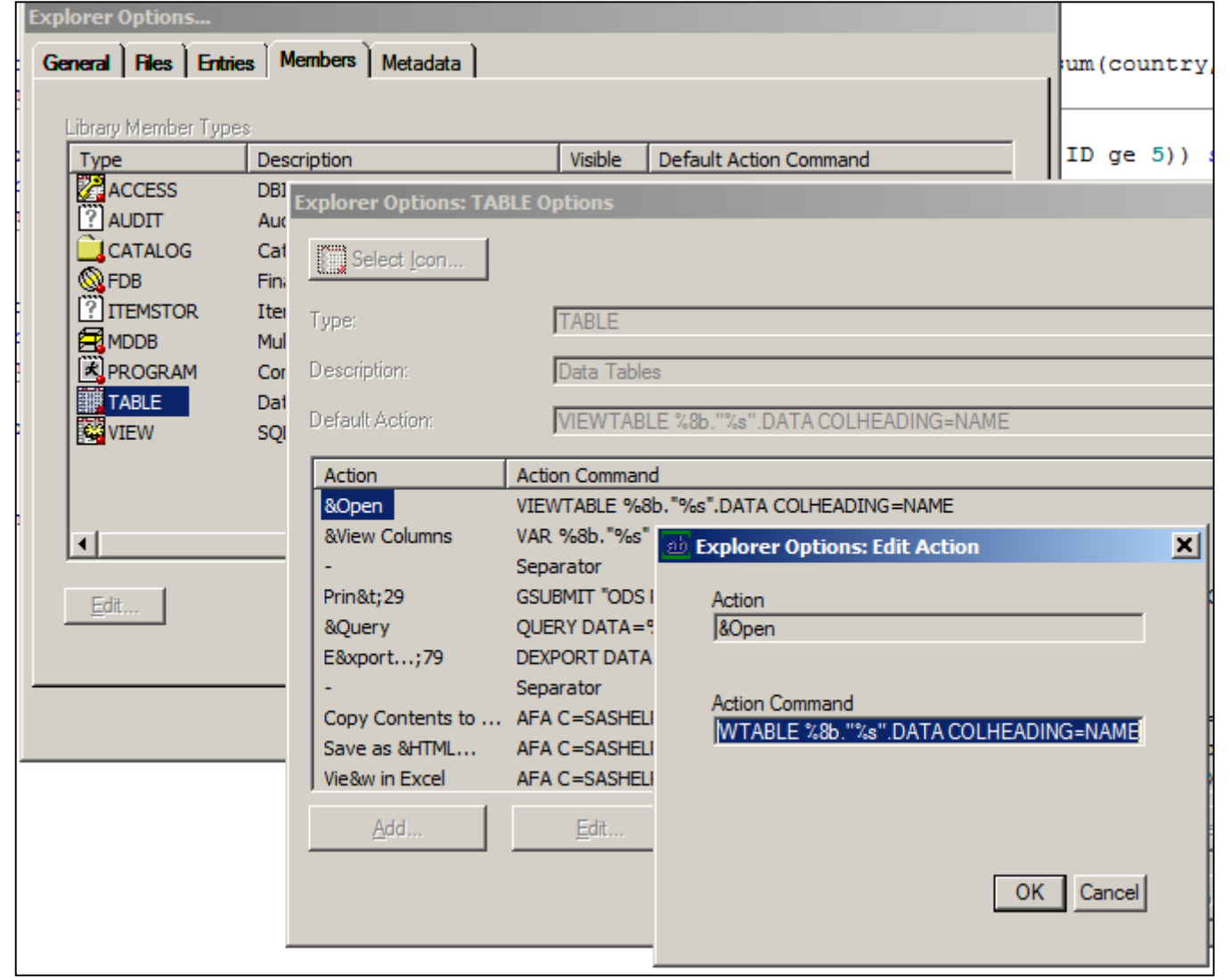

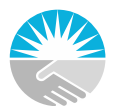

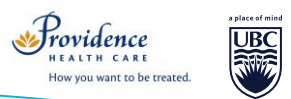

- **Setting up shortcut keys**
	- Upper and lower case selection
	- $\blacksquare$  Fxtend selection
	- Comment and Uncomment selection
- With the Editor being active:
- Tools, Options, Enhanced Editor Keys

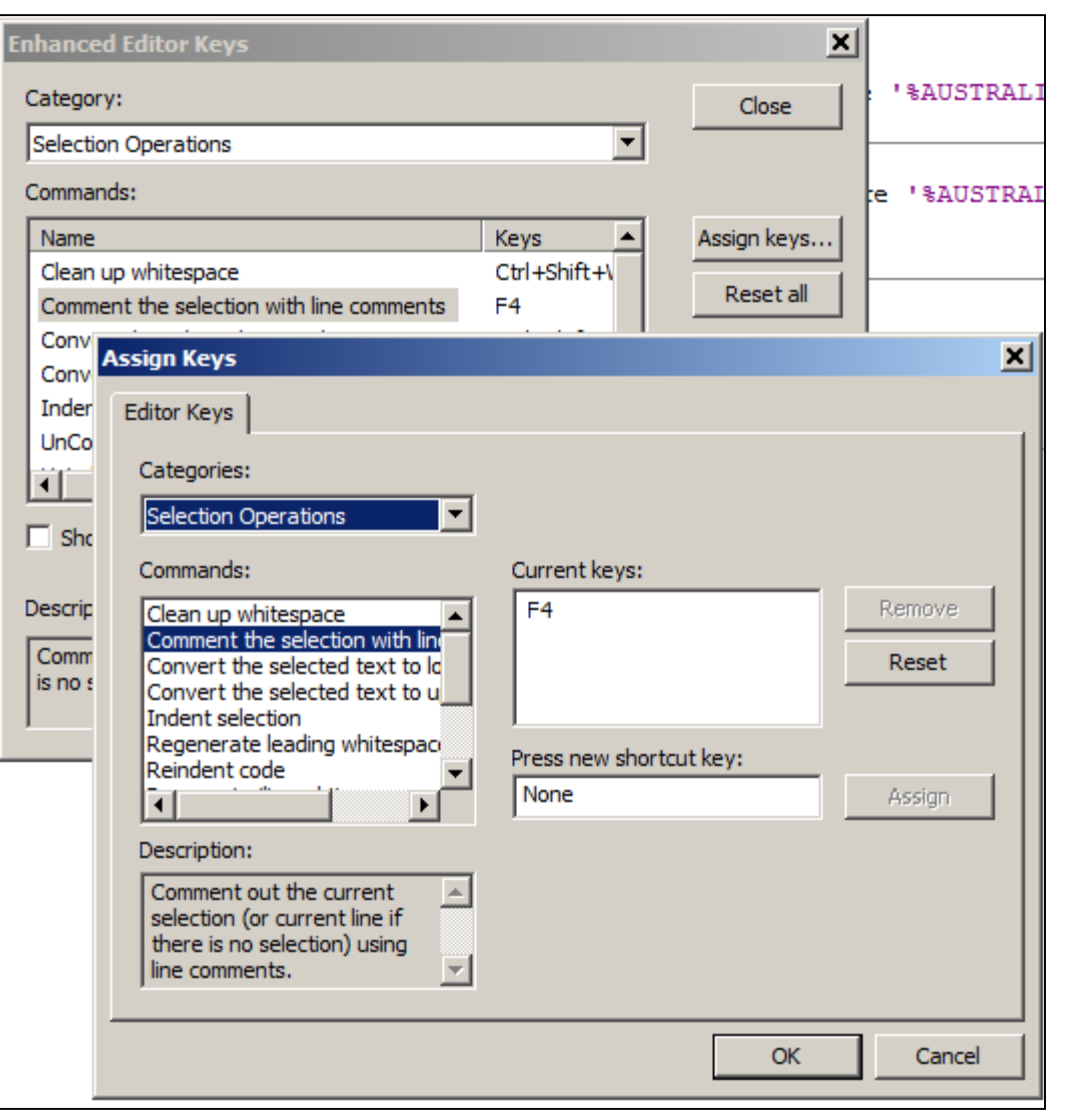

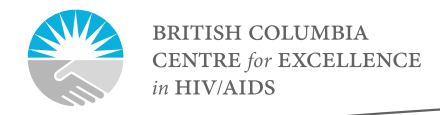

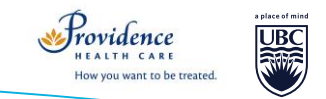

• **Import multiple Excel sheets in 1 line**

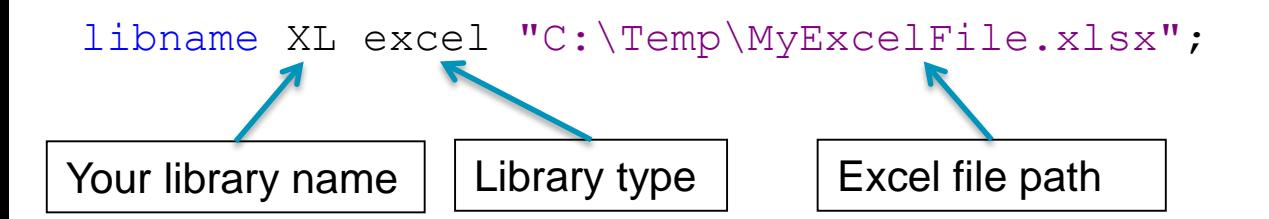

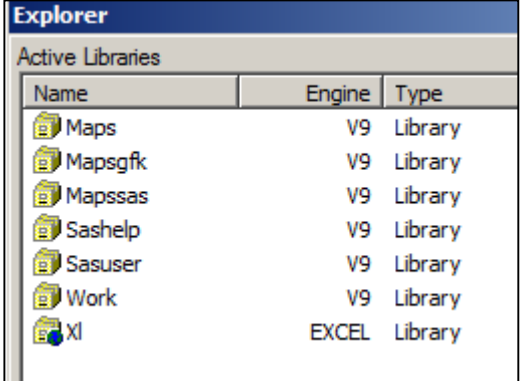

Will appear as a library and each worksheet will appear as a table

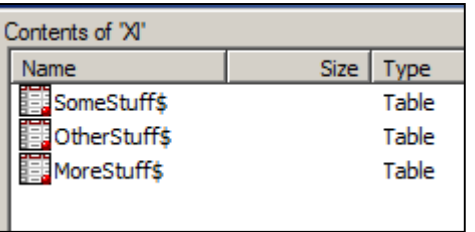

- Need to use name literals to be able to work with the above tables:
	- Use: xl.'morestuff\$'n
	- **xl.morestuff\$ will not work**

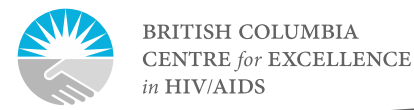

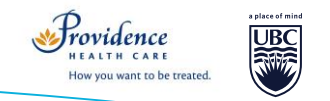

- **Export into Excel**
- Why you don't need to bother with labels, formatting, and try to make a SAS output look nice:
	- It is faster and easier to format your output in an Excel spreadsheet, and it makes it more workable/re-usable
	- Sas output is not going to look nice anyway
- One-time only exports:
	- Tables: right click on the table in the explorer, View in Excel
	- Proc output: use the Output Delivery System (ODS):

```
ODS HTML FILE="C:\Users\Guillaume\Desktop\TEMP.xls";
/* Any proc which exports something to the output window would work */
proc contents data=pcs_all;
run;
ods html close;
```
Many different options if you want to customize your ODS output

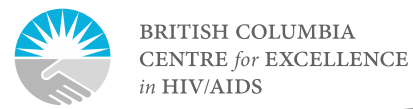

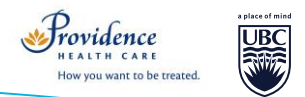

- **Export into Excel**
- Recurring exports:
	- Spend time getting a nicely formatted Excel document
	- Use Dynamic Data Exchange (DDE) to make SAS write your results exactly where you want in your opened Excel spreadsheet:

#### filename name dde 'excel|Sheet1!r6c2:r9c4';

Defines where you are going to write your SAS data in Excel: sheet, top left cell and bottom right cell

data null;

set test; *name of SAS table to export* file name; *previously assigned filename* put var1 var2 var3 etc.;

**run**;

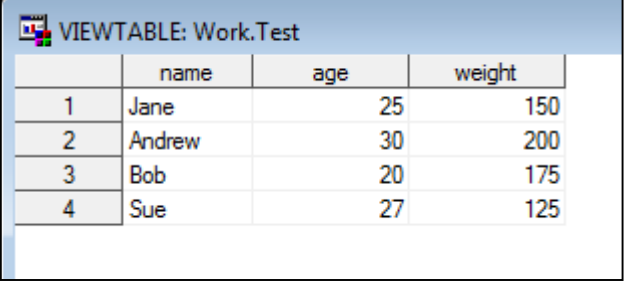

Writes your SAS data in the specified location

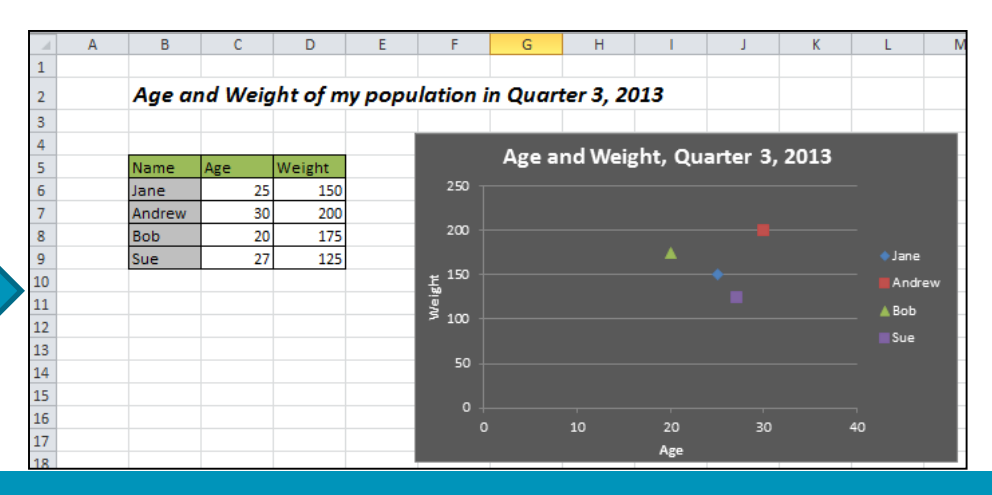

Page 10

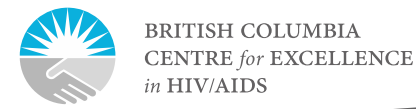

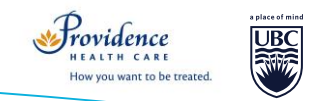

- **Sub-group analysis in 1 step**
- You can use complex WHERE statements in data step headers or proc headers
	- To avoid the creation of sub-population tables

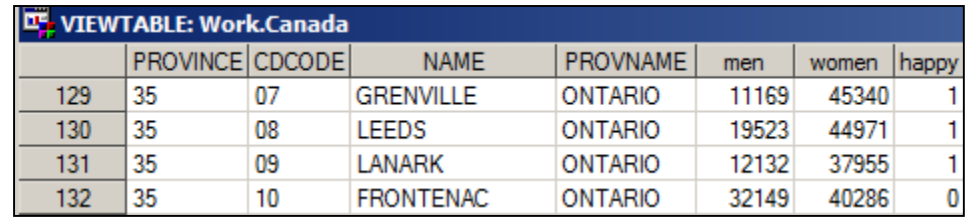

```
Eproc means data=canada (where=(sum(women, men) le 20000 )) nway noprint;
 class provname;
 output out=small (drop= type ) median=;
 run;
```

```
□proc means data=canada (where=(upcase(name) like '%DIVISION%' and women le men)) nway noprint;
 class provname happy;
 output out=happy (drop= type ) sum=;
 run:
```
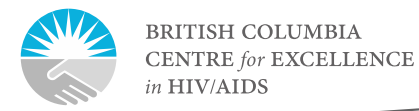

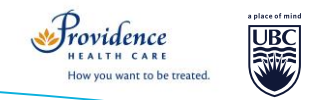

- **User functions**
- You can create, test, and store SAS subroutines, then use them in other SAS procedures or DATA steps

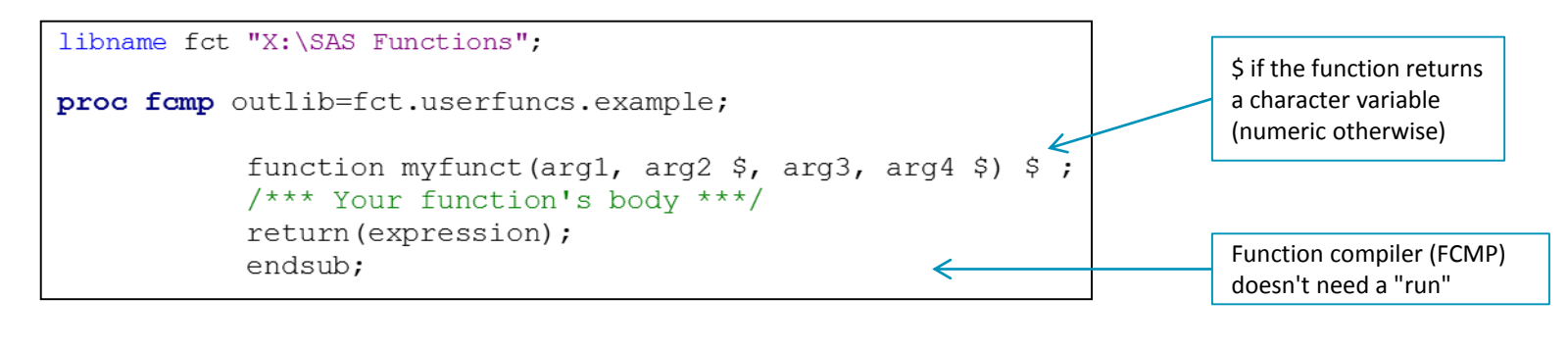

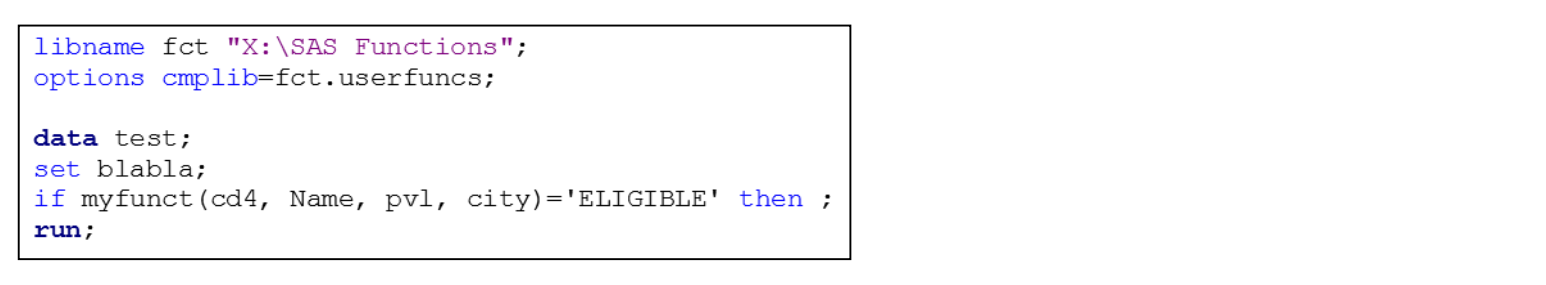

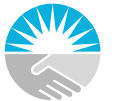

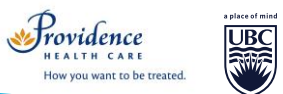

If you want to use an array as argument you need to specify the VARARGS option

• **User functions example**

 $\star$  ICD10: proc famp outlib=fct.userfuncs.ICD; function HIVICD10(diagx1 \$,diagx2 \$, diagx3 \$, diagx4 \$, diagx5 \$, diagx6 \$, diagx7 \$, diagx8 \$, diagx9 \$, diagx10 \$, diaqx11 \$, diaqx12 \$, diaqx13 \$, diaqx14 \$, diaqx15 \$,diaqx16 \$, diaqx17 \$, diaqx18 \$, diaqx19 \$, diagx20 \$, diagx21 \$, diagx22 \$, diagx23 \$, diagx24 \$, diagx25 \$); IF (substr(diagx1,1,3) in ('B20', 'B21', 'B22', 'B23', 'B24', 'R75', 'Z21') ) (substr(diagx2,1,3) in ('B20', 'B21', 'B22', 'B23', 'B24', 'R75', 'Z21') ) or (substr(diagx3,1,3) in ('B20', 'B21', 'B22', 'B23', 'B24', 'R75', 'Z21') or (substr(diagx4,1,3) in ('B20', 'B21', 'B22', 'B23', 'B24', 'R75', 'Z21') or (substr(diagx5,1,3) in ('B20', 'B21', 'B22', 'B23', 'B24', 'R75', 'Z21') or (substr(diagx6,1,3) in ('B20', 'B21', 'B22', 'B23', 'B24', 'R75', 'Z21') or (substr(diagx7,1,3) in ('B20', 'B21', 'B22', 'B23', 'B24', 'R75', 'Z21') ) or . . .  $(substr(diagx7,1,5) = '79571'$ ) or  $(substr(diagx8, 1, 5) = '79571'$ or  $(substr(diagx9,1,5) = '79571'$ or  $(substr(diagx10, 1, 5) = '79571' )$ or  $(substr(diagx11, 1, 5) = '79571'$ or  $(substr(diagx12, 1, 5) = '79571'$ or then  $return(1)$ ; else return(0); endsub:

data test: set hospitalizations; if HIVICD10 (of diagx1-diagx25)=1 then HIV pos=1; else HIV pos=0; run;

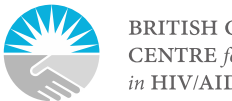

**BRITISH COLUMBIA CENTRE for EXCELLENCE** in HIV/AIDS

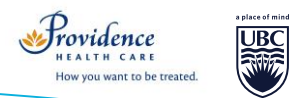

#### Coding Tips

#### • **Output in a data step**

• Implicit output

data TEST; set VIRLOAD;

run;

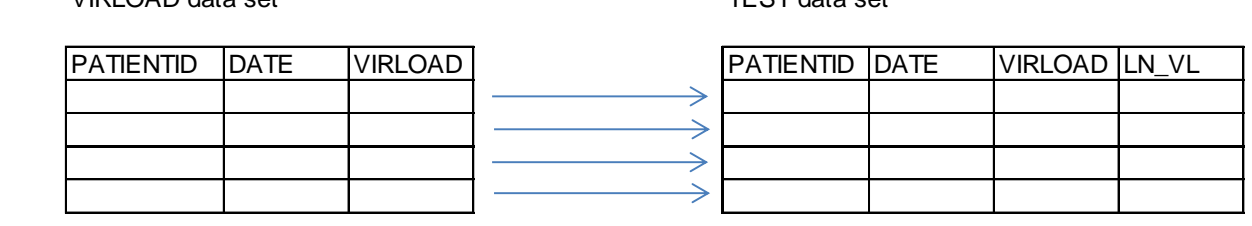

HIGH\_VL dataset

VIRLOAD data set TEST data set

• Explicit output

LN VL=log(VLOAD);

■ The OUTPUT statement tells SAS to write the current observation to a SAS data set immediately, not at the end of the DATA step

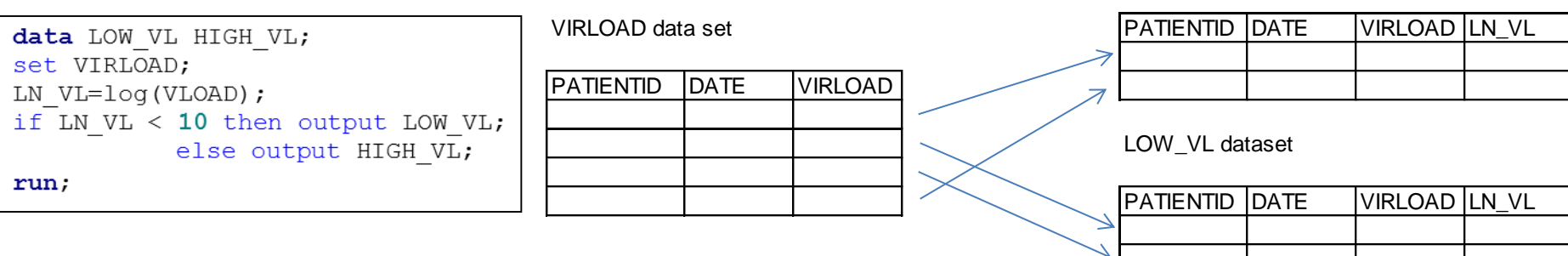

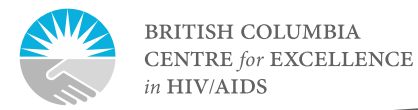

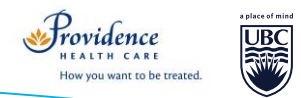

- **Using explicit output to duplicate rows**
- Weekly dataset to convert in a daily dataset

```
data DAILY (drop=i);
set WEEKLY;
    do i=0 to 6;
      output;
      dt = dt - 1;
      end;
run;
```
WEEKLY data set **DAILY** data set

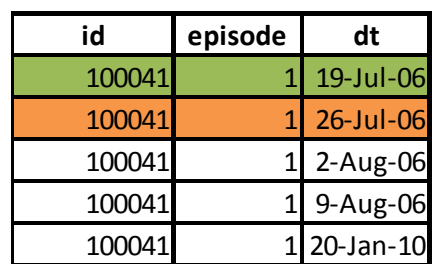

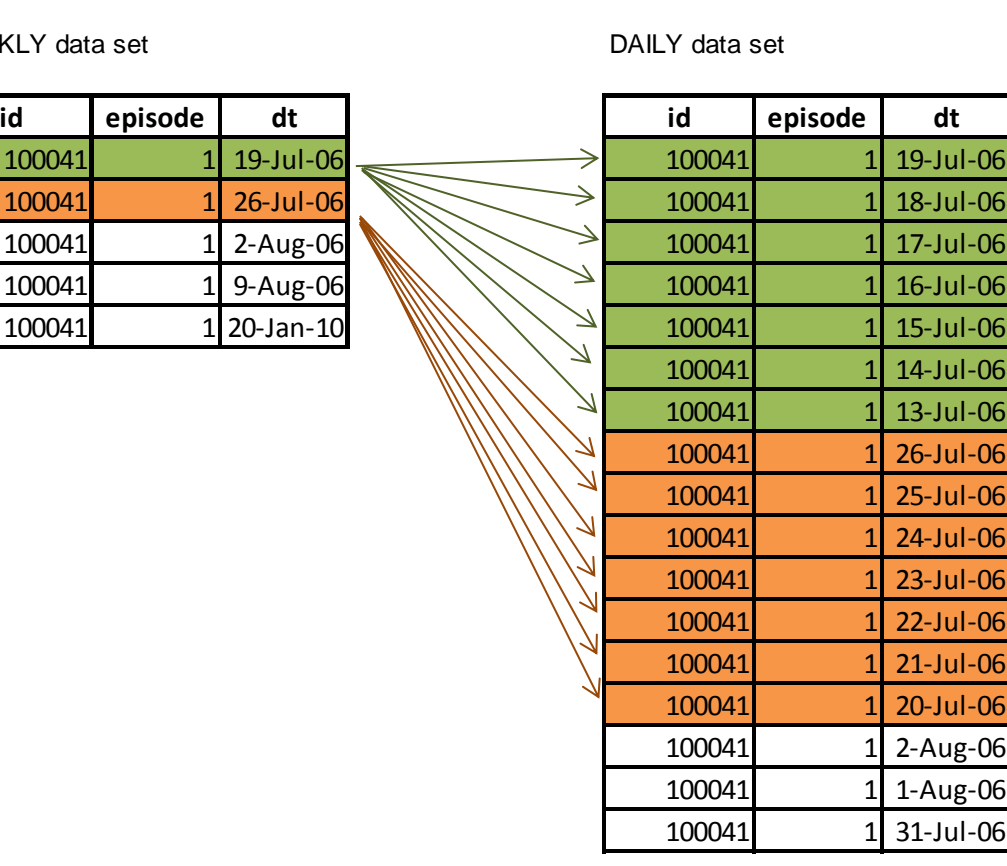

# Thank you

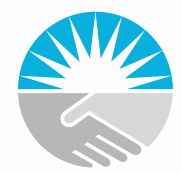

**BRITISH COLUMBIA** CENTRE for EXCELLENCE in HIV/AIDS

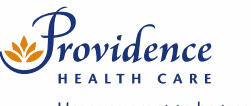

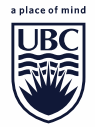

How you want to be treated.